green-Klima-Sensor-Temp "gKS-T"

Der gKS-T verbraucht minimalen Strom und sendet zyklisch per MQTT seine Temperatur Sensor Daten an einen lokalen oder externen Broker, zur weiteren Verteilung. Für die meisten Messaufgaben reicht es alle 5/15/60 Minuten die Sensordaten einzule-T01 h=100cm sen, die Stromaufnahme sinkt dann von typ. 70mA auf 0.9mA im Deepsleep. Die

 Leistungsaufnahme reduziert sich von 350mW auf 4.5mW=1.3% ! Während dem Deepsleep ist das WiFi abgeschaltet. Der Deepsleep kann per HTML aus der Ferne abgeschaltet werden.

#### **Lieferumfang:**

 • green-Klima-Sensor-Temp Modul für bis zu 6 Temperatursensoren, Verteilergehäuse

#### **Zubehör:**

- Temperatur-Sensor -40°C bis 110°C , 1m
- Hutschienenadapter 35mm
- Reihenklemmblöcke zur Verdrahtung
- Klappklemmen zur Verdrahtung
- Hutschienennetzteil +5V
- Spannungsregler von +8-12V nach +5V
- Spannungswandler von +8-24V nach +5V
- Klappferrit als Hochfrequenzsperre für Zuleitungen
- low Power easy-MQTT-Broker

## **Inhalt**

- **1. Einführung**
- **2. Inbetriebnahme**
- **3. Technische Daten**

# **4. CE-Erklärung**

## **1. Einführung**

 Der gKS-T bezieht seine Versorgungsspannung von +5VDC/0.3A je nach Bauform von 2 Schraubklemmen oder der USB-Buchse.

### **2. Inbetriebnahme**

#### Nach dem Powerup versucht sich der gKS-T bei einem Access Point "AP" per WiFi-Protec-

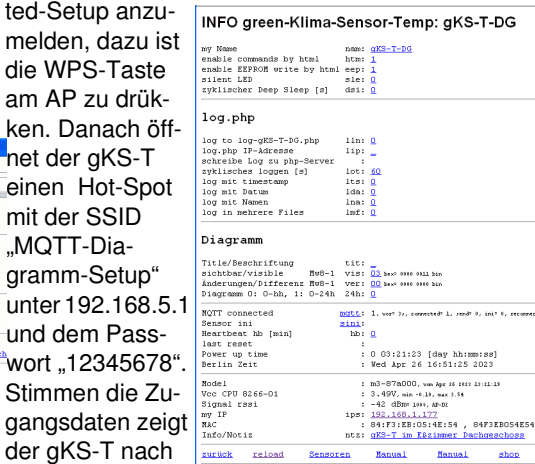

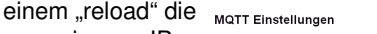

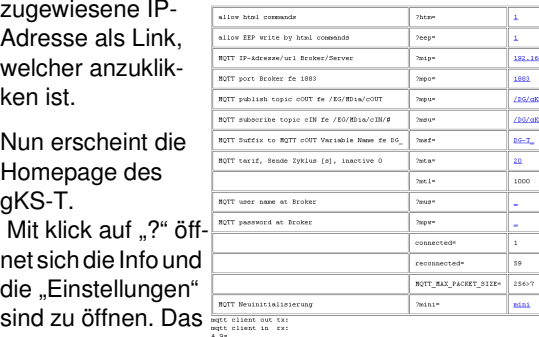

.EEPROM schrei-

٢Ē ĘB

 $0000$ 

 $00000$ 

 $\frac{1}{\sqrt{2}}$ 

 $+5V$  GND  $\Box$ 

ben" ist mit klick auf "1" zu setzen.

Die Daten können als csv eingelesen werden mit 192.168.1.177/csv , die Variablen sind in den csv bezeichnet.

Der gKS-T kennt weitere HTML-Befehle:

- ips ?ips=192.168.1.164meine statische IP,leer DHCP
- sub ?sub=255.255.255.0 Subnetzmaske, leer DHCP
- gtw ?gtw=192.168.1.1 Gateway IP, leer DHCP
- idb ?idb=eac.biz für timesync und ota
- cbota ?cbota=1 erlaube ota update mit ?ota=1
- hti ?hti=1 HTML Server invisible, unsichtbar, Vorsicht: rückgängig nur durch RESET auf Werkszustand
- wps ?wps=1 lösche Verbindungsdaten WPS
- ota over the air update ?ota=1, sofern im SETUPota-Server eingetragen und freigegeben

csv schreibt alle Messwerte in einen Link ?csi=

 csi übernimmt die Messwerte aus dem Link ?csi setup ?setup=1 starte Hotspot 192.168.1.5 pwd 12345678reboot ?reboot=1 reboot gKS-T

https://www.sms-guard.org/downloads/App-easy-MQTT.pdf

#### Der gKS-T kann über die Datei:

 https://www.sms-guard.org/downloads/log.php an einen Server zyklisch Daten loggen. Loggen mehrere gKS-T, sollte jedem seine eigene log.php zugewiesen werden. Die log.php ist zu kopieren mit cp -av log.php log-<nam>.php , das ?lln=1 ist zu setzen und Werte werden in das Dateisystem des PHP-Servers in ein Sammelfile loggKS-T-IB.txt geloggt und bei setzen von ?lln=1 als einzelne Files für jeden Signalnamen. Dort stehen die Daten für andere Programme, wie Excel, FHEM, IP-Symcon, usw. bereit. Jede php-Datei kann individuell an besondere Anforderungen angepasst werden, auf Wunsch leisten wir das.

Im Deepsleep kann der Zeitpunkt des Aufwachens beim Broker abgefragt werden mitmosquitto  $sub -v -t$  /+/gKS/# | ts Apr 26 17:00:45 /DG/gKS {"DG-T\_h=100cm":19.0,"DG-T\_h=050cm":18.1,"DG-T\_Label3":-0.0,"DG-

T\_myIP":"177","DG-T\_dsi":300,"DG-T\_tim":"17:00:45"}

und wir sehen, der gKS mit der IP .177 hat einen Deepsleep dsi von 300s und wird um 17:05:45 aufwachen. Wird zu diesem Zeitpunkt die IP mit einem Browser aufgerufen, wird der nächste Deepsleep nicht ausgeführt und es können Einstellungen am gKS-T geändert werden. Ein neuer Deepsleep ist mit einem ?reboot=1 zu starten.

Noch einfacher kann der Deepsleep unterbrochen werden mit Aufruf der Bash shell (Downloadbereich) mit:

./deepsleep\_stop.sh 192.168.1.177

 Die shell beendet sich, wenn der Deepsleep unterbrochen wurde.

Der gKS-T kann zurückgesetzt werden:

 dazu ist gemäß Text im Bild rechts zu verfahren, danach ist die Inbetriebnahme neu vorzunehmen.

 Tipp: vor dem Rücksetzen in separaten Browserfenstern die Einstellungen anzeigen und später einfach per "copy und paste" übertragen. Auch die intern  $0000$ 

gespeicherten Messwerte können mit ?csv=1 in einen Browserlink geschrieben und nach dem Reset wieder eingelesen werden (?csi=xxxx..).

## Und wenn ein IPswitch gesucht wird:

#!/bin/bash

mosquitto\_sub -v -t /poweron/# & sleep 2 mosquitto\_sub -v -t /LWT/# &sleep 2killall mosquitto\_sub

exit 0

#### listet auch schlafende IPswitche, die poweron und LWT unterstützen:

 /poweron/gKS/gKS-OG {"Sz\_name":"gKS-OG","Sz\_topic out":"/DG/MDia/cIN/nOUT","Sz\_topic in":"/OG/gKS/cIN","Sz\_model":"m3-84a000,May 11 2023 08:23:27,,E8:9F:6D:88:76:0A","Sz\_myIP":"192.168.1.160","Sz\_dsi":300} /poweron/WsW/WsW {"name":"WsW","topic out":"/KG/WsW/cOUT","topic in":"/KG/WsW/cIN","model":"m3-79a000,May 21 2023 13:27:42,http://WsW.local,E8:9F:6D:88:D3:A5","myIP":"192.168.1.209"}rec at 192.168.1.47 /LWT/gKS/gKS-GA rec at 192.168.1.47 dsi=300<br>/LWT/gKS/gKS-OG ini at 192.168.1.160 dsi=300 /LWT/gKS/gKS-OG ini at 192.168.1.160 dsi=300 /LWT/gKS/gKS-DG-HD rec at 192.168.1.162 dsi=300/LWT/gKS/gKS-KG rec at 192.168.1.161 dsi=300

Die gesammelten Messwerte können auch als Diagramm vom gKS-T abgerufen werden.

Im Deepsleep ist der Abruf nicht möglich. Jedoch kann der gKS-T vor dem Deepsleep seine Daten zyklisch an ein "MQTT-Display" oder "MQTT-Diagramm" senden. Die Sensorwerte von ver-

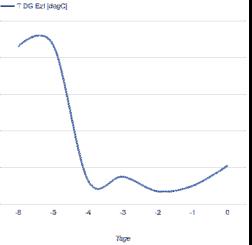

schiedenen Messstellen sind dann dort als Diagramme 24/7 abrufbar, ohne eine Datenbank einrichten zu müssen.

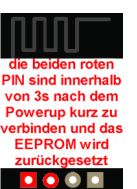

Bitte beachten Sie die Bedienungsanleitungen der verwendeten Komponenten und die für Ihren Einsatzzweck geltenden Vorschriften.Auf die Nutzung von "Google Diagramm" besteht kein Rechtsanspruch. Technische Änderungen und Irrtum vorbehalten.

# ← U → ★ http://192.168.1.177 green-Klima-Sensor-Temp: qKS-T-DG

 $19.1^{\circ}$ C

'nΓ

.<br>Berlin Zeit - Wed Apr 26 16:48:14 2023 tart refresh **ED Boch** Wort , 12345

## **3. Technische Daten**

 Mit den Angaben in dieser Anleitung werden technische Eigenschaften beschrieben und nicht zugesichert.:WLAN WiFi 2.4GHz Verschlüsselung: wpa,wpa2,TKIP,AESNetzwerkprotokolle: tcp, ping, mqtt Versorgungsspannung: +5VDC max. 1.5W, typ 350mW, min. 3.5mW Schraubklemmen: für Drähte Ø 0.14 - 0.5mm max. Dreherbreite 1.9mm Betriebstemperatur: -40°C bis +70°C im Gehäusemax. Luftfeuchtigkeit: 85% ohne Betauung Abmessungen: 80x40x20m (LxBxH)Gewicht: ca. 80

Die Speicherzellen für Permanentvariablen im EEprom sind für bis zu 10.000 Schreibzyklen ausgelegt.

## **4. CE-Erklärung**

 Der gKS-T entspricht in seinen Bauarten bei bestimmungsgemäßer Verwendung den einschlägigen EG-Richtlinien.Die vollständige Erklärung liegt auf unserer Homepage und kann auch per Brief angefordert werden.

**Weitere Fragen und Antworten liegen unter:** www.SMS-GUARD.org/dfuaips.htm#gKS

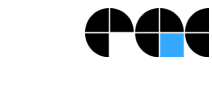

Bitte beachten Sie die Bedienungsanleitungen der verwendeten Komponenten und die für Ihren Einsatzzweck geltenden Vorschriften.Auf die Nutzung von "Google Diagramm" besteht kein Rechtsanspruch. Technische Änderungen und Irrtum vorbehalten.<br>www.SMS-GUARD.org